READ ME: Easy cobranding of all Inagene Promotional Materials

\*\*\*\*\*\*\*\*\*\*

TO ADD YOUR PHARMACY OR CLINIC LOGO:

Open the desired file to be cobranded

Identify and click on this element to upload your logo (location may change depending on document)

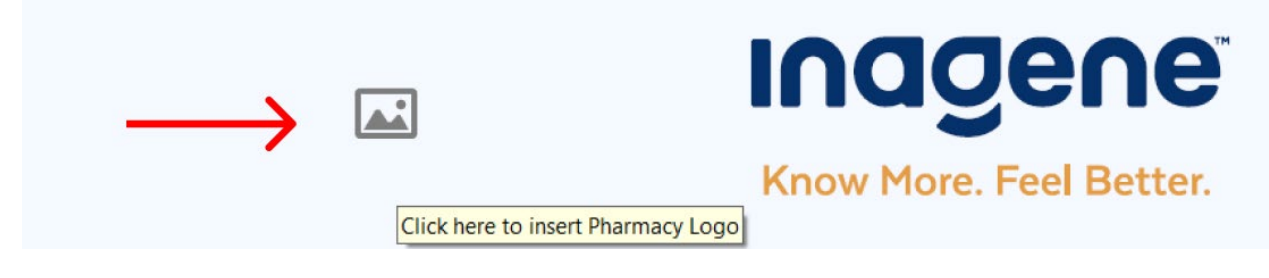

Browse your files to find and upload the desired logo (must be a .JPEG or .PNG file)

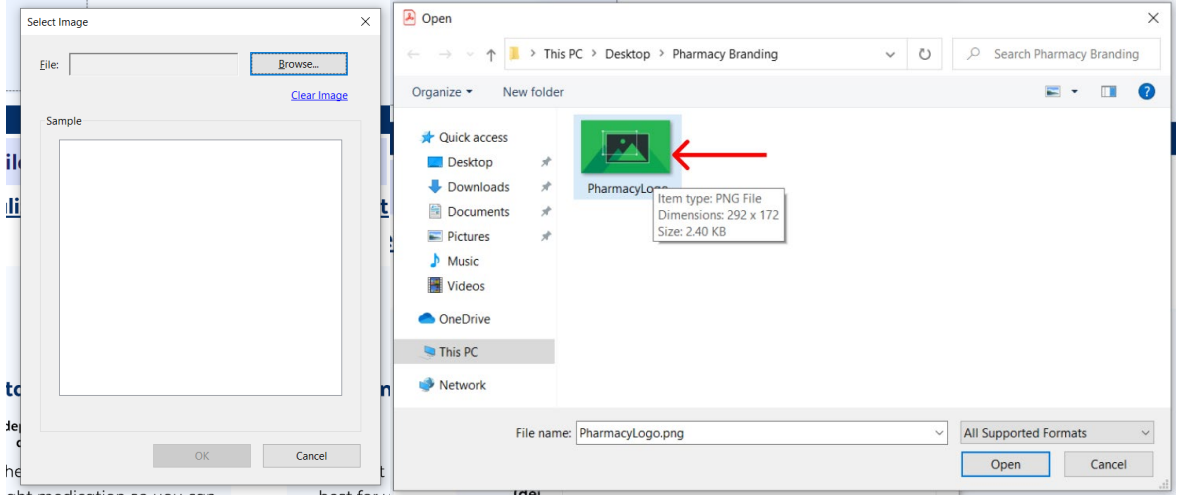

Press CTRL + S to save the PDF file with your uploaded image

\*\*\*\*\*\*\*\*\*\*

TO ADD YOUR PHARMACY OR CLINIC NAME INTO THE FILE:

Open the desired file to be cobranded

Click on any text areas highlighted by a light blue box to edit the text

Now available at PharmacyName:

Select any instances of "PharmacyName" and replace it with the desired pharmacy or clinic name

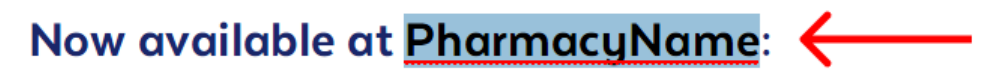

## **Now available at Canadian Pharmacy:**

Make sure to do the same for all relevant areas including the "PharmacyAddress" and "PharmacyWebsite"

Press CTRL + S to save the PDF file with your edits

\*\*\*\*\*\*\*\*\*\*

FOR ANY ADDITIONAL SUPPORT OR INFORMATION EMAIL INAGENE AT INFO@INAGENE.COM